## **¿Qué es y qué puedo hacer si estoy en el artículo 33?**

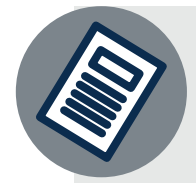

Dudas o informes: Mtra. Martha Araceli Cadena Tejeda alumnos@udgvirtual.udg.mx (33) 3268 8888, ext. 18859

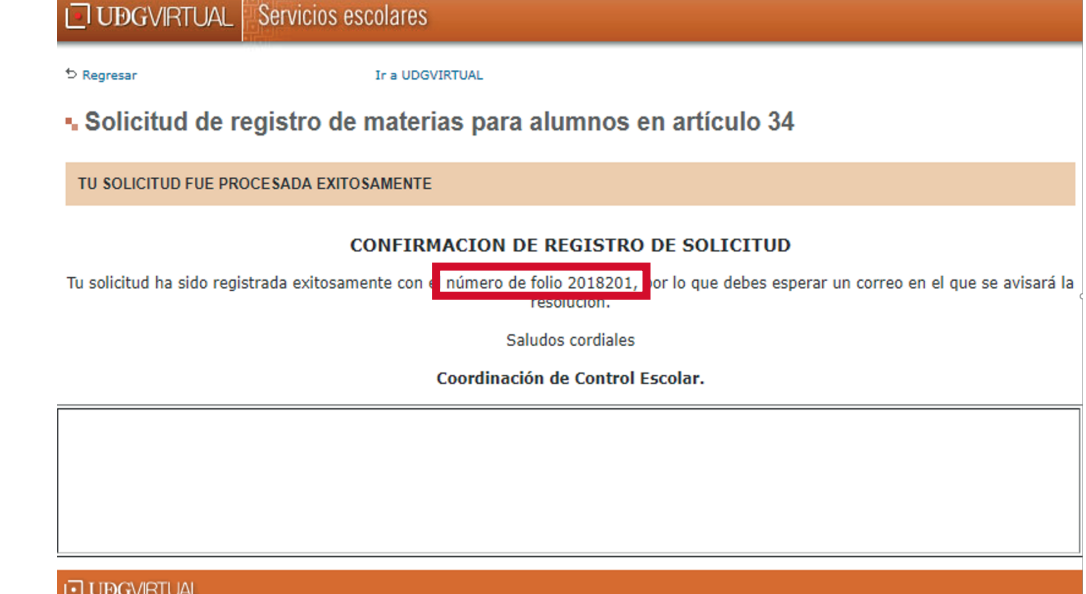

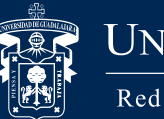

Universidad de Guadalajara

Med Universitaria e Institución Benemérita de Jalisco

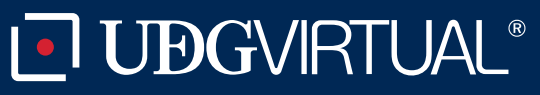

## Nota:

istema de Universidad Virtual

Solicitud de Artículo 34

tu solicitud en línea, solo requieres tu código y nip.

**THE UNIVERSIDAD DE GUADALAJARA** 

IMPORTANTE: Si al revisar tu kardex, tu situación es de "Alumno en a

a solicitud aparecerán las materias reprobadas que debes reg<br>istro de tu solicitud con el número de follo que se ha asignado

.<br>In correspondiente de tu solicitud, y en caso de que la r

Recuerda que si eres alumno, el artículo 34 es tu última oportunidad para acreditar la o las materias que causaron artículo 33

Código: APDC-31; Revisión 0; Fecha: 25 de julio de 2018

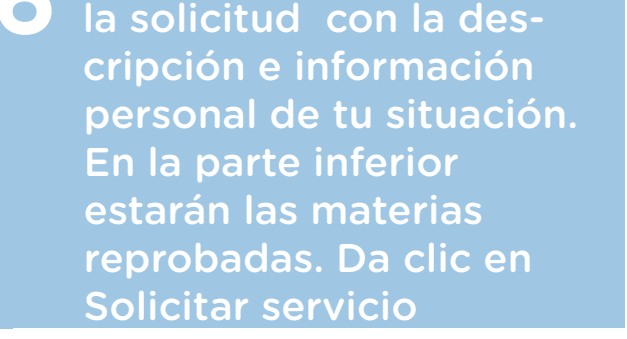

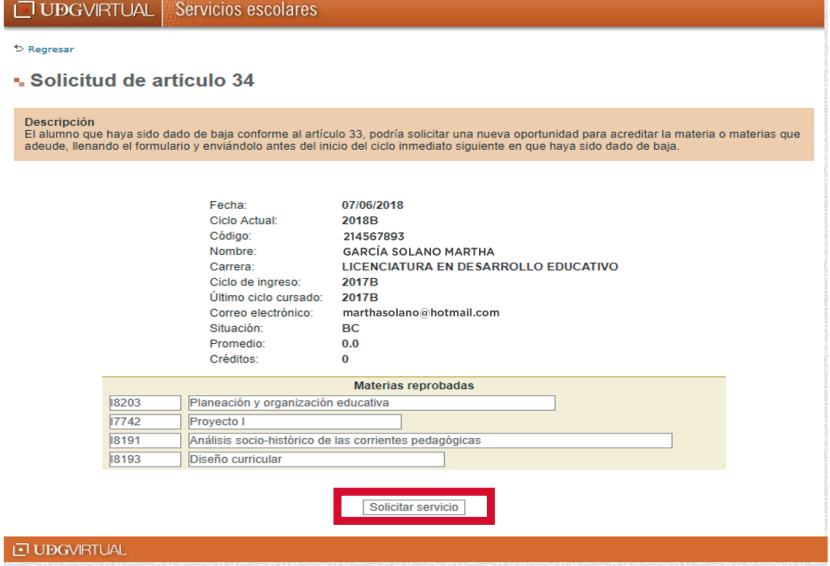

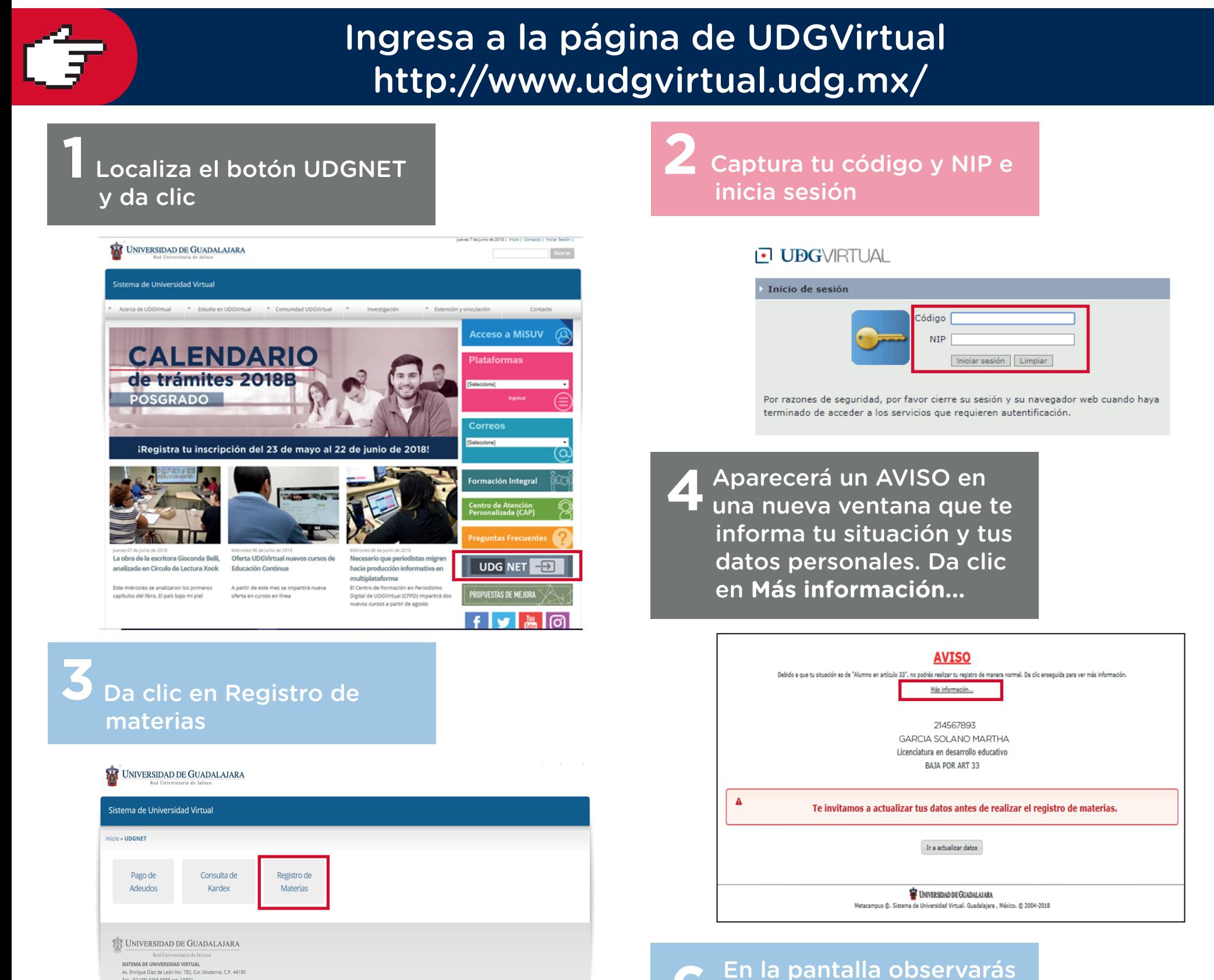

Buscar

**7** El sistema te confirmará que la solicitud fue exitosa. En la confirmación verás un **número de folio.** Consulta en tu correo electrónico si la solicitud fue autorizada y tus materias registradas

La baja por **artículo 33** es una sanción administrativa aplicada a los alumnos que no acreditaron al menos una materia en dos semestres consecutivos. Sin embargo; puedes continuar con tus estudios, solicitando el beneficio del **artículo 34** para que puedas cursar y acreditar las materias que te causaron baja. **¿Cuándo lo solicitas?**

Dentro del período de registro de materias.

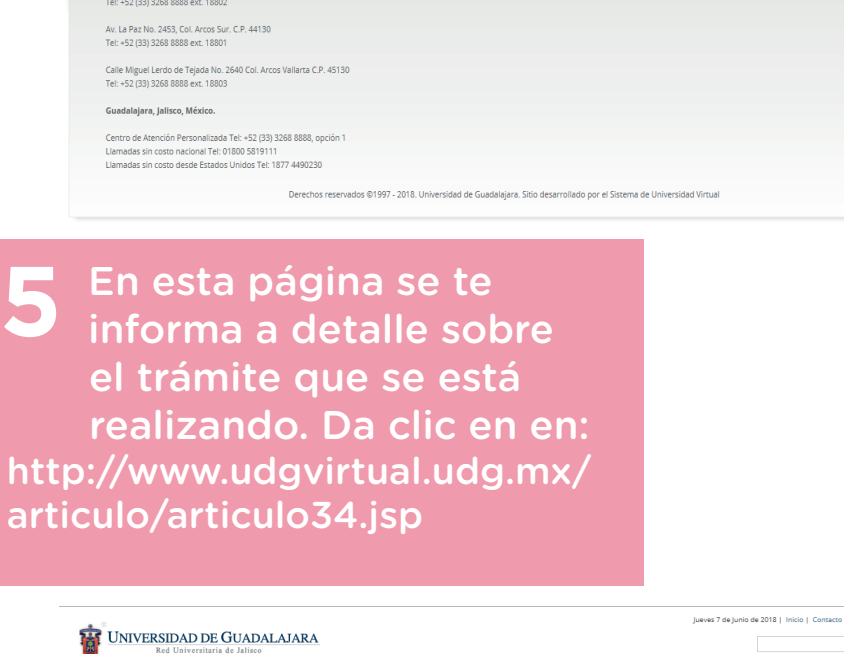

Acerca de UDGVirtual  $\bullet$  Estudia en UDGVirtual  $\bullet$  Comunidad UDGVirtual  $\bullet$  Investigación  $\bullet$  Extensión y vinculación